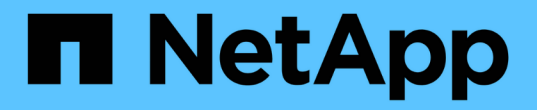

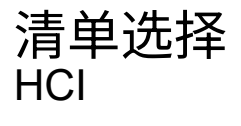

NetApp February 01, 2024

This PDF was generated from https://docs.netapp.com/zhcn/hci/docs/concept\_nde\_node\_compatibility.html on February 01, 2024. Always check docs.netapp.com for the latest.

# 目录

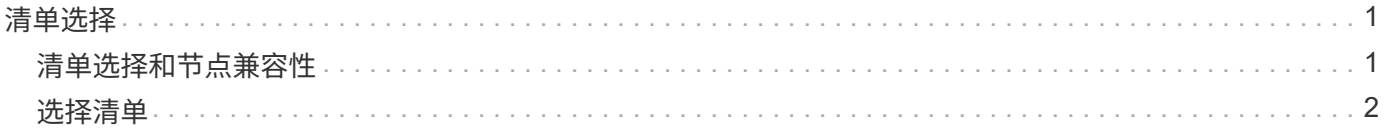

## <span id="page-2-1"></span><span id="page-2-0"></span>清单选择和节点兼容性

在为部署选择节点时,可以在同一部署中组合使用的节点配置会受到一些限制。

### 存储节点兼容性

NetApp HCI 支持具有 SED (自加密驱动器)和 FIPS 140-2 驱动器加密功能的存储节点和驱动器。在部署或扩 展 NetApp HCI 时,您可以混用报告的加密级别不同的节点,但在这种情况下, NetApp HCI 仅支持更基本的加 密形式。例如,如果将支持 FIPS 加密的存储节点与仅支持 SED 加密的节点混用,则此配置支持 SED 加密,但 不支持 FIPS 驱动器加密。

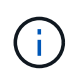

将支持 FIPS 驱动器加密的存储节点添加到存储集群不会自动启用 FIPS 驱动器加密功能。在使用 支持 FIPS 的节点部署或扩展安装后,您需要手动启用 FIPS 驱动器加密。请参见 ["Element](https://docs.netapp.com/us-en/element-software/index.html) [软件](https://docs.netapp.com/us-en/element-software/index.html) [文档](https://docs.netapp.com/us-en/element-software/index.html)["](https://docs.netapp.com/us-en/element-software/index.html) 有关说明,请参见。

所有存储节点都必须运行同一次要版本的 Element 软件,才能在同一部署中兼容。例如,不能将运行 Element 11.3.1 的存储节点与运行 Element 11.5 的其他存储节点混合使用。

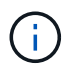

 $(i)$ 

根据节点硬件配置, H410S 存储节点可能会显示在清单列表中,并标记为 H300S , H500S 或 H700S 存储节点。

NetApp HCI 仅支持双节点存储集群中的特定存储节点型号。有关详细信息,请参见 ["](https://docs.netapp.com/zh-cn/hci/docs/concept_hci_clusters.html#two-node-storage-clusters)[双节点存储集群](https://docs.netapp.com/zh-cn/hci/docs/concept_hci_clusters.html#two-node-storage-clusters)["](https://docs.netapp.com/zh-cn/hci/docs/concept_hci_clusters.html#two-node-storage-clusters) 或适用于 您的 NetApp HCI 版本的发行说明。

对于双节点存储集群部署,存储节点类型仅限于具有 480 GB 和 960 GB 驱动器的节点。

### 计算节点兼容性

计算节点必须满足以下要求才能选择作为清单:

- 所有计算节点中的 CPU 版本必须匹配, VMware vMotion 功能才能正常运行。从清单中选择计算节点后, 您将无法选择具有不同 CPU 版本的计算节点。
- 您不能在同一计算集群中混用计算节点和启用了 GPU 的计算节点。如果选择启用了 GPU 的计算节点,则 无法选择纯 CPU 计算节点,反之亦然。
- 计算节点上运行的软件版本必须与托管部署的 NetApp 部署引擎的主要和次要版本匹配。否则,您需要使用 RTFI 过程重新创建计算节点的映像。有关说明,请参见有关 RTFI 的 NetApp 知识库文章。
- 计算节点必须具有您在 " 网络拓扑 " 页面上选择的布线配置,才能在 \* 计算节点 \* 列表中进行选择。
- 同一型号的计算节点的网络布线配置必须在一个计算集群中匹配。

### 了解更多信息

- ["](https://docs.netapp.com/us-en/vcp/index.html)[适用于](https://docs.netapp.com/us-en/vcp/index.html) [vCenter Server](https://docs.netapp.com/us-en/vcp/index.html) [的](https://docs.netapp.com/us-en/vcp/index.html) [NetApp Element](https://docs.netapp.com/us-en/vcp/index.html) [插件](https://docs.netapp.com/us-en/vcp/index.html)["](https://docs.netapp.com/us-en/vcp/index.html)
- ["SolidFire](https://docs.netapp.com/us-en/element-software/index.html) [和](https://docs.netapp.com/us-en/element-software/index.html) [Element](https://docs.netapp.com/us-en/element-software/index.html) [软件文档](https://docs.netapp.com/us-en/element-software/index.html)["](https://docs.netapp.com/us-en/element-software/index.html)

# <span id="page-3-0"></span>选择清单

在 \* 清单 \* 页面上, NetApp 部署引擎会自动检测可用的计算和存储节点,以便您选择所 有 NetApp HCI 资源并将其添加到部署中。如果节点不满足部署要求,则无法选择此节点 ,并将问题指示为错误。您可以将光标置于节点行中的错误上方以查看相关说明。在清单 页面上选择节点清单时,系统会自动选择托管 NetApp 部署引擎的存储节点,您无法取消 选择它。

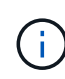

受限配置包括具有H610C或H615C计算节点以及两个或三个存储节点的vSphere 7.0。如果要继续 进行受限配置、则必须选择其他vSphere版本、例如vSphere 6.7、或者通过配置中至少有四个存 储节点来阻止部署见证节点。

#### 您需要的内容

要正确检测清单,必须启用巨型帧。如果清单中未显示任何节点或仅显示部分节点,请验证用于 NetApp HCI 节 点的交换机端口(所有 SFP+/SFP28 接口)是否配置了巨型帧。

#### 步骤

1. 在 \* 清单 \* 页面上,查看可用节点的列表。

如果系统无法检测到任何清单,则会显示错误。请先更正此错误,然后再继续。如果系统使用 DHCP 分配 IP 地址,则存储和计算资源可能不会立即显示在清单中。

- 2. 可选: 如果某个资源未立即显示在清单中,或者您解决了错误并需要刷新清单,请单击 \* 刷新清单 \* 。您可 能需要多次刷新清单。
- 3. 可选:要按节点属性(如节点类型)筛选清单,请执行以下操作:

a. 单击 \* 计算节点 \* 或 \* 存储节点 \* 列表标题中的 \* 筛选器 \* 。

- b. 从下拉列表中选择条件。
- c. 在下拉列表下方,输入满足条件的信息。
- d. 单击 \* 添加筛选器 \* 。
- e. 单击活动筛选器旁边的 \* X \* 清除各个筛选器,或者单击筛选器列表上方的 \* X \* 清除所有筛选器。
- 4. 从 \* 计算节点 \* 列表中选择系统随附的所有计算节点。

您需要至少选择两个计算节点才能继续部署。

5. 从 \* 存储节点 \* 列表中选择系统随附的所有存储节点。

您需要至少选择两个存储节点才能继续部署。

- 6. 可选:如果标记了存储节点选择框,则此存储节点将超过存储集群总容量的 33% 。执行以下操作:
	- 清除标记的存储节点的选择框。
	- 选择其他存储节点,以便在节点之间更均匀地分布存储集群容量。
- 7. 单击 \* 继续 \* 。

# 了解更多信息

- ["](https://docs.netapp.com/us-en/vcp/index.html)[适用于](https://docs.netapp.com/us-en/vcp/index.html) [vCenter Server](https://docs.netapp.com/us-en/vcp/index.html) [的](https://docs.netapp.com/us-en/vcp/index.html) [NetApp Element](https://docs.netapp.com/us-en/vcp/index.html) [插件](https://docs.netapp.com/us-en/vcp/index.html)["](https://docs.netapp.com/us-en/vcp/index.html)
- ["NetApp HCI](https://www.netapp.com/us/documentation/hci.aspx) [资源页面](https://www.netapp.com/us/documentation/hci.aspx)["](https://www.netapp.com/us/documentation/hci.aspx)
- ["SolidFire](https://docs.netapp.com/us-en/element-software/index.html) [和](https://docs.netapp.com/us-en/element-software/index.html) [Element](https://docs.netapp.com/us-en/element-software/index.html) [软件文档](https://docs.netapp.com/us-en/element-software/index.html)["](https://docs.netapp.com/us-en/element-software/index.html)

#### 版权信息

版权所有 © 2024 NetApp, Inc.。保留所有权利。中国印刷。未经版权所有者事先书面许可,本文档中受版权保 护的任何部分不得以任何形式或通过任何手段(图片、电子或机械方式,包括影印、录音、录像或存储在电子检 索系统中)进行复制。

从受版权保护的 NetApp 资料派生的软件受以下许可和免责声明的约束:

本软件由 NetApp 按"原样"提供,不含任何明示或暗示担保,包括但不限于适销性以及针对特定用途的适用性的 隐含担保,特此声明不承担任何责任。在任何情况下,对于因使用本软件而以任何方式造成的任何直接性、间接 性、偶然性、特殊性、惩罚性或后果性损失(包括但不限于购买替代商品或服务;使用、数据或利润方面的损失 ;或者业务中断),无论原因如何以及基于何种责任理论,无论出于合同、严格责任或侵权行为(包括疏忽或其 他行为),NetApp 均不承担责任,即使已被告知存在上述损失的可能性。

NetApp 保留在不另行通知的情况下随时对本文档所述的任何产品进行更改的权利。除非 NetApp 以书面形式明 确同意,否则 NetApp 不承担因使用本文档所述产品而产生的任何责任或义务。使用或购买本产品不表示获得 NetApp 的任何专利权、商标权或任何其他知识产权许可。

本手册中描述的产品可能受一项或多项美国专利、外国专利或正在申请的专利的保护。

有限权利说明:政府使用、复制或公开本文档受 DFARS 252.227-7013(2014 年 2 月)和 FAR 52.227-19 (2007 年 12 月)中"技术数据权利 — 非商用"条款第 (b)(3) 条规定的限制条件的约束。

本文档中所含数据与商业产品和/或商业服务(定义见 FAR 2.101)相关,属于 NetApp, Inc. 的专有信息。根据 本协议提供的所有 NetApp 技术数据和计算机软件具有商业性质,并完全由私人出资开发。 美国政府对这些数 据的使用权具有非排他性、全球性、受限且不可撤销的许可,该许可既不可转让,也不可再许可,但仅限在与交 付数据所依据的美国政府合同有关且受合同支持的情况下使用。除本文档规定的情形外,未经 NetApp, Inc. 事先 书面批准,不得使用、披露、复制、修改、操作或显示这些数据。美国政府对国防部的授权仅限于 DFARS 的第 252.227-7015(b)(2014 年 2 月)条款中明确的权利。

商标信息

NetApp、NetApp 标识和 <http://www.netapp.com/TM> 上所列的商标是 NetApp, Inc. 的商标。其他公司和产品名 称可能是其各自所有者的商标。